## Send audit log data to a remote syslog server

Published: 2024-04-02

The audit log collects data about ExtraHop system operations, broken down by component. The log stored on the system has a capacity of 10,000 entries, and entries older than 90 days are automatically removed. You can view these entries in the Administration settings, or you can send the audit log events to a syslog server for long-term storage, monitoring, and advanced analysis. All logged events are listed in the table below.

The following steps show you how to configure the ExtraHop system to send audit log data to a remote syslog server.

- 1. Log in to the Administration settings on the ExtraHop system through https://extrahop-hostname-or-IP-address>/admin.
- 2. In the Status and Diagnostics section, click Audit Log.
- 3. Click Configure Syslog Settings.
- 4. In the Destination field, type the IP address of the remote syslog server.
- 5. From the Protocol drop-down menu, select **TCP** or **UDP**. This option specifies the protocol over which the information is sent to your remote syslog server.
- 6. In the Port field, type the port number for your remote syslog server. By default, this value is set to 514.
- 7. Click **Test Settings** to verify that your syslog settings are correct. If the settings are correct, you should see an entry in the syslog log file on the syslog server similar to the following:

```
Jul 27 21:54:56 extrahop name="ExtraHop Test" event_id=1
```

- 8. Click Save.
- 9. Optional: Modify the format of syslog messages.

By default, syslog messages are not compliant with RFC 3164 or RFC 5424. However, you can format syslog messages to be compliant by modifying the running config.

- a) Click Admin.
- b) Click Running Config (Unsaved Changes).
- c) Click Edit Config.
- d) Add an entry under auditlog\_rsyslog where the key is rfc\_compliant\_format and the value is either rfc5424 or rfc3164.

The auditlog\_rsyslog section should look similar to the following code:

```
"auditlog_rsyslog": {
    "syslog_destination": "192.168.0.0",
    "syslog_ipproto": "udp",
    "syslog_port": 514,
    "rfc_compliant_format": "rfc5424"
}
```

- e) Click **Update**.
- f) Click Done.
- 10. Optional: Modify the timezone referenced in syslog timestamps.

By default, syslog timestamps reference UTC time. However, you can modify timestamps to reference the ExtraHop system time by modifying the running config.

- a) Click **Admin**.
- b) Click Running Config (Unsaved Changes).
- c) Click Edit Config.

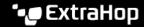

Add an entry under auditlog\_rsyslog where the key is syslog\_use\_localtime and the value is true.

The auditlog\_rsyslog section should look similar to the following code:

```
"auditlog_rsyslog": {
   "syslog_destination": "192.168.0.0",
   "syslog_ipproto": "udp",
   "syslog_port": 514,
    "syslog_use_localtime": true
```

- e) Click Update.
- Click Done.

## **Next steps**

After you confirm that your new settings are working as expected, preserve your configuration changes by saving the running configuration file.

## **Audit log events**

The following events on an ExtraHop system generate an entry in the audit log.

| Category         | Event                                                      |
|------------------|------------------------------------------------------------|
| Agreements       | A EULA or POC agreement is agreed to                       |
| API              | An API key is created                                      |
|                  | <ul> <li>An API key is deleted</li> </ul>                  |
|                  | <ul> <li>A user is created.</li> </ul>                     |
|                  | <ul> <li>A user is modified.</li> </ul>                    |
| Sensor Migration | A sensor migration is started                              |
|                  | <ul> <li>A sensor migration succeeded</li> </ul>           |
|                  | <ul> <li>A sensor migration failed</li> </ul>              |
| Browser sessions | A specific browser session is deleted                      |
|                  | <ul> <li>All browser sessions are deleted</li> </ul>       |
| Cloud Services   | Status of a connected sensor is retrieved                  |
| Console          | A sensor connects to a console                             |
|                  | <ul> <li>A sensor disconnects from a console</li> </ul>    |
|                  | <ul> <li>An ExtraHop recordstore or packetstore</li> </ul> |
|                  | establishes a tunneled connection to a console             |
|                  | <ul> <li>Console information is set</li> </ul>             |
|                  | A console nickname is set                                  |
|                  | Enable or disable a sensor                                 |
|                  | The sensor is remotely viewed                              |
|                  | A license for a sensor is checked by a console             |
|                  | A license for a sensor is set by a console                 |
| Dashboards       | <ul> <li>A dashboard is created</li> </ul>                 |
|                  | <ul> <li>A dashboard is renamed</li> </ul>                 |
|                  | <ul> <li>A dashboard is deleted</li> </ul>                 |

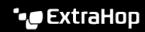

| Category                     | Event                                                                                                    |
|------------------------------|----------------------------------------------------------------------------------------------------|
|                              | <ul> <li>A dashboard permalink, also known as a short<br/>code, is modified</li> </ul>                            |
|                              | <ul> <li>Dashboard sharing options are modified</li> </ul>                                                        |
| Datastore                    | The extended datastore configuration is                                                                           |
|                              | modified                                                                                                    |
|                              | <ul> <li>The datastore is reset</li> </ul>                                                                        |
|                              | <ul> <li>A datastore reset completed</li> </ul>                                                                   |
|                              | <ul> <li>Customizations are saved</li> </ul>                                                                      |
|                              | Customizations are restored                                                                                       |
|                              | Customizations are deleted                                                                                        |
| Detections                   | A detection status is updated                                                                                     |
|                              | <ul> <li>A detection assignee is updated</li> </ul>                                                               |
|                              | <ul> <li>Detection notes are updated</li> </ul>                                                                   |
|                              | <ul> <li>An external ticket is updated</li> </ul>                                                                 |
|                              | <ul> <li>A tuning rule is created</li> </ul>                                                                      |
|                              | <ul> <li>A tuning rule is deleted</li> </ul>                                                                      |
|                              | <ul> <li>A tuning rule is modified</li> </ul>                                                                     |
|                              | <ul> <li>A tuning rule description is updated</li> </ul>                                                          |
|                              | <ul> <li>A tuning rule is enabled</li> </ul>                                                                      |
|                              | <ul> <li>A tuning rule is disabled</li> </ul>                                                                     |
|                              | A tuning rule is extended                                                                                         |
| Exception files              | An exception file is deleted                                                                                      |
| ExtraHop recordstore records | All ExtraHop recordstore records are deleted                                                                      |
| ExtraHop recordstore cluster | A new ExtraHop recordstore node is initialized                                                                    |
|                              | <ul> <li>A node is added to an ExtraHop recordstore<br/>cluster</li> </ul>                                        |
|                              | <ul> <li>A node is removed from an ExtraHop recordstore cluster</li> </ul>                                        |
|                              | <ul> <li>A node joins an ExtraHop recordstore cluster</li> </ul>                                                  |
|                              | <ul> <li>A node leaves an ExtraHop recordstore cluster</li> </ul>                                                 |
|                              | <ul> <li>A sensor or console is connected to an<br/>ExtraHop recordstore</li> </ul>                               |
|                              | A sensor or console is disconnected from an                                                                       |
|                              | ExtraHop recordstore                                                                                              |
|                              | <ul> <li>An ExtraHop recordstore node is removed or<br/>missing, but not through a supported interface</li> </ul> |
| ExtraHop Update Service      | A detection category is updated                                                                                   |
|                              | A detection definition is updated                                                                                 |
|                              | A detection trigger is updated                                                                                    |
|                              | A ransomware definition is updated                                                                                |
|                              | Detection metadata is updated                                                                                     |
|                              | <ul> <li>Expanded detection content is updated</li> </ul>                                                         |
|                              |                                                                                                    |

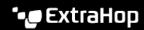

| Category                     | Event                                                                                                    |
|------------------------------|----------------------------------------------------------------------------------------------------|
| Global Policies              | Global policy for device group edit control is<br>updated                                                                                                    |
| Integrations                 | An integration is updated                                                                                                    |
| License                      | <ul> <li>A new static license is applied</li> <li>License server connectivity is tested</li> <li>A product key is registered with the license server</li> <li>A new license is applied</li> </ul>                                                                                                    |
| Login to the ExtraHop system | <ul><li>A login succeeds</li><li>A login fails</li></ul>                                                                                                    |
| Login from SSH or REST API   | <ul><li>A login succeeds</li><li>A login fails</li></ul>                                                                                                    |
| Modules                      | <ul> <li>NDR module access control is enabled</li> <li>NPM module access control is enabled</li> </ul>                                                                                                    |
| Network                      | <ul> <li>A network interface configuration is edited</li> <li>The hostname or DNS setting is changed</li> <li>A network interface route is changed</li> </ul>                                                                                                    |
| Offline capture              | An offline capture file is loaded                                                                                                    |
| PCAP                         | A packet capture (PCAP) file is downloaded                                                                                                    |
| Remote Access                | <ul> <li>Remote access for ExtraHop Support Team is enabled</li> <li>Remote access for ExtraHop Support Team is disabled</li> <li>Remote access for ExtraHop Atlas Analysts is enabled</li> <li>Remote access for ExtraHop Atlas Analysts is disabled</li> <li>Remote access for ExtraHop Support is enabled</li> <li>Remote access for ExtraHop Support is disabled</li> </ul> |
| RPCAP                        | <ul><li>An RPCAP configuration is added</li><li>An RPCAP configuration is deleted</li></ul>                                                                                                    |
| Running Config               | The running configuration file changes                                                                                                    |
| SAML Identity Provider       | <ul> <li>An identity provider is added</li> <li>An identity provider is modified</li> <li>An identity provider is deleted</li> </ul>                                                                                                    |
| SAML login                   | A login succeeds                                                                                                    |

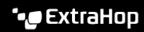

| Category                  | Event                                                                                                    |
|---------------------------|----------------------------------------------------------------------------------------------------|
|                           | A login fails                                                                                                    |
| SAML privileges           | A privilege level is granted                                                                                                    |
|                           | A privilege level is denied                                                                                                    |
| SSL decryption            | An SSL decryption key is saved                                                                                                    |
| SSL session keys          | A PCAP session key is downloaded                                                                                                    |
| Support account           | <ul> <li>The support account is disabled</li> <li>The support account is enabled</li> <li>The support SSH key is regenerated</li> </ul>                                                                                                    |
| Support Script            | <ul> <li>A default support script is running</li> <li>A past support script result is deleted</li> <li>A support script is uploaded</li> </ul>                                                                                                    |
| Syslog                    | Remote syslog settings are updated                                                                                                    |
| System and service status | <ul> <li>The system starts up</li> <li>The system shuts down</li> <li>The system is restarted</li> <li>The bridge, capture, or portal process is restarted</li> <li>A system service is enabled (such as SNMP, web shell, management, SSH)</li> <li>A system service is disabled (such as SNMP, web shell, /management, SSH)</li> </ul> |
| System time               | <ul> <li>The system time is set</li> <li>The system time is changed</li> <li>The system time is set backwards</li> <li>NTP servers are set</li> <li>The time zone is set</li> <li>A manual NTP synchronization is requested</li> </ul>                                                                                                  |
| System user               | <ul> <li>A user is added</li> <li>User metadata is edited</li> <li>A user is deleted</li> <li>A user password is set</li> <li>A user other than the setup user attempts to modify the password of another user</li> <li>A user password is updated</li> </ul>                                                                           |
| Threat briefings          | <ul><li>A threat briefing is archived</li><li>A threat briefing is restored</li></ul>                                                                                                    |
| ExtraHop packetstore      | <ul> <li>A new ExtraHop packetstore is initialized</li> <li>A sensor or console is connected to an<br/>ExtraHop packetstore</li> </ul>                                                                                                    |

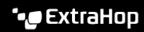

| Category    | Event                                                                                    |
|-------------|------------------------------------------------------------------------------------------|
|             | <ul> <li>A sensor or console is disconnected from an<br/>ExtraHop packetstore</li> </ul> |
|             | <ul> <li>An ExtraHop packetstore is reset</li> </ul>                                     |
| Trends      | A trend is reset                                                                         |
| Triggers    | <ul><li>A trigger is added</li><li>A trigger is edited</li></ul>                         |
|             | <ul> <li>A trigger is deleted</li> </ul>                                                 |
| User Groups | A local user group is created                                                            |
|             | <ul> <li>A local user group is deleted</li> </ul>                                        |
|             | <ul> <li>A local user group is enabled</li> </ul>                                        |
|             | <ul> <li>A local user group is disabled</li> </ul>                                       |